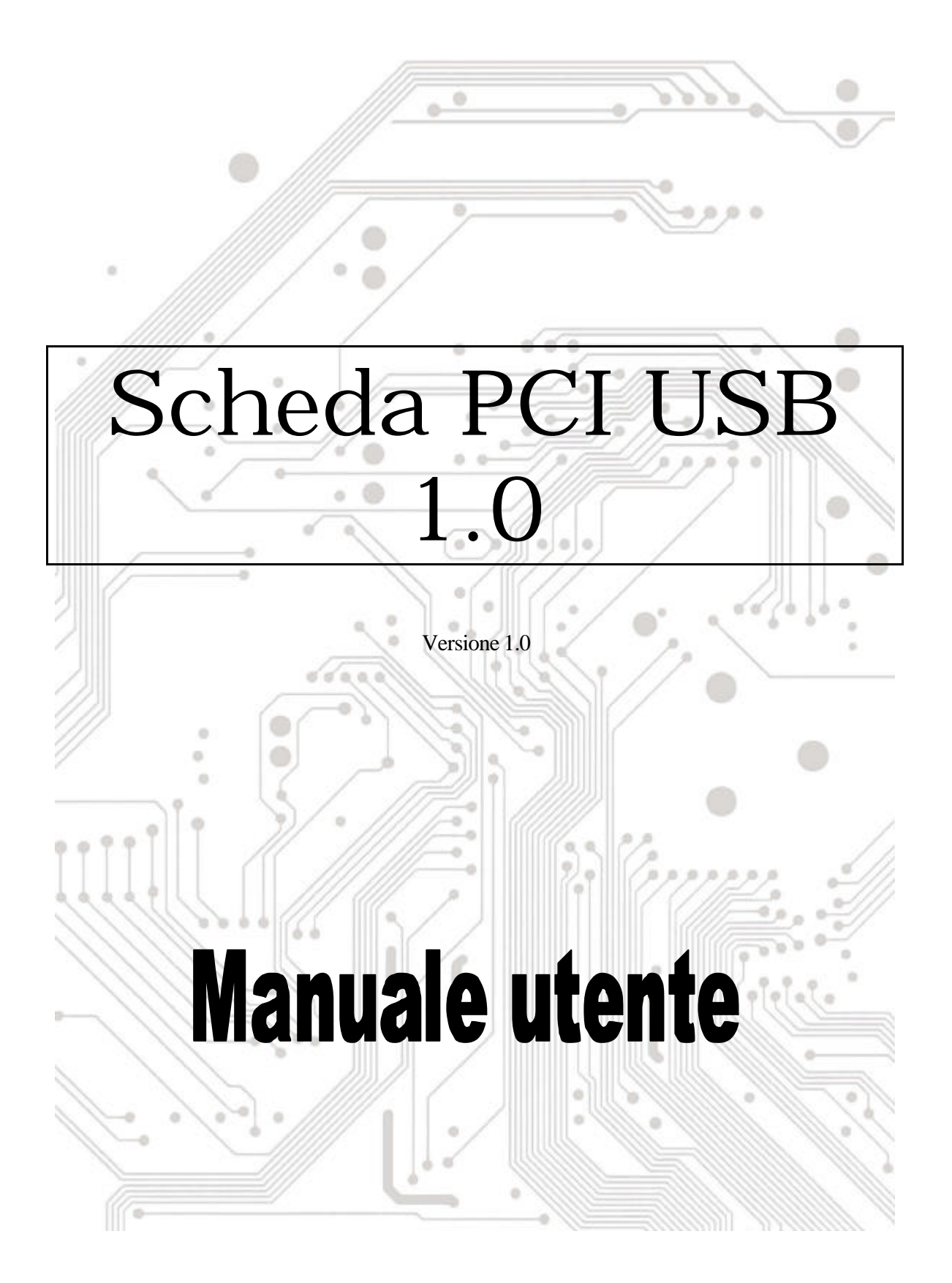

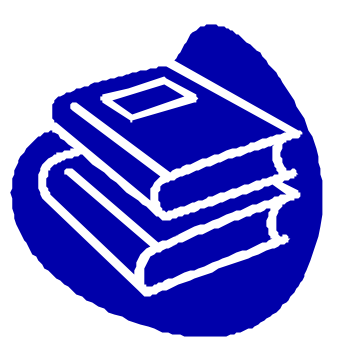

# **Indice**

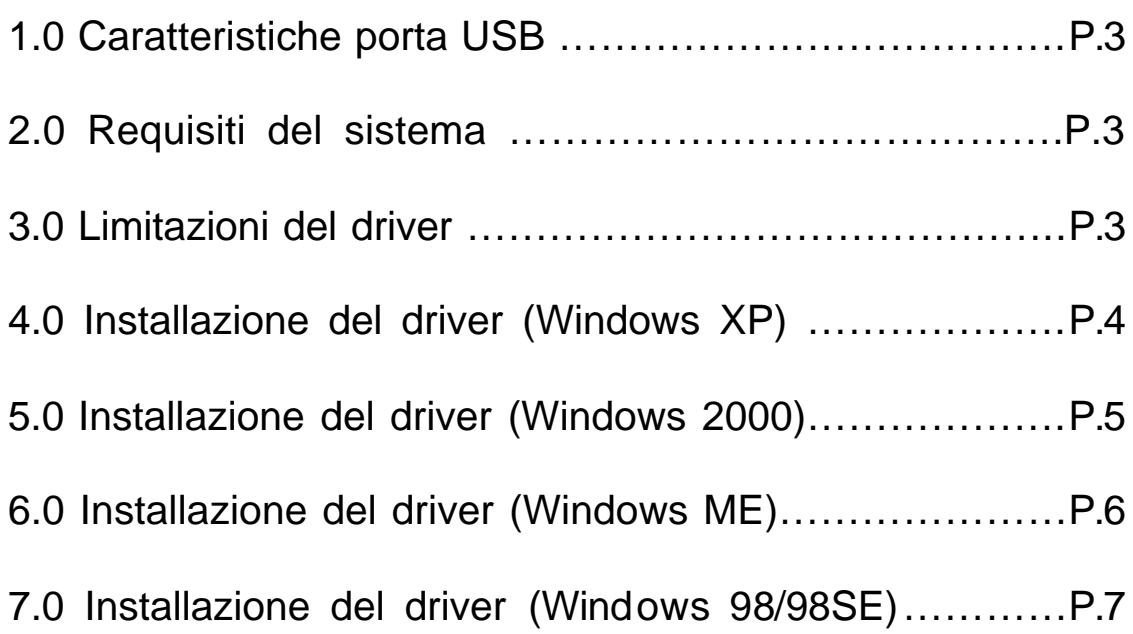

## **Introduzione** Aggiungere un dispositivo USB al PC

Aggiunta immediata di periferiche USB al PC. Non è più necessario aprire la copertura del computer per installare la scheda porta USB (PCI), sparisce la confusione dei cavi.

La porta USB (Universal Serial Bus) permette di collegare istantaneamente dispositivi USB al proprio computer. La porta USB permette di collegare istantaneamente 2/3/4 dispositivi USB.

Non sarà più necessario preoccuparsi di ultimare gli slot del computer oppure di quei complicati IRQ. È anche possibile eseguire "Hot Swap" dei dispositivi. Che cosa significa? Significa che non è più necessario spegnere il PC per installare l'hardware. I giocatori possono cambiare joystick al volo. Benvenuti nella rivoluzione USB.

#### **1.0 Caratteristiche porta USB**

La PCI è una vera scheda PCI-Bus USB 32 bit. Supporta le seguenti caratteristiche I/O:

- ? Facile installazione Plug and Play
- ? Rilevamento automatico di velocità e connessione dei dispositivi
- ? Velocità di trasferimento dati di 12 Mbps e 1,5 Mbps
- ? Trasmettitori / ricevitori livello fisico integrati
- ? Modalità operative normale e basso consumo
- ? Supporta fino a 127 \* dispositivi scaricamento dati USB (via USB hub)
- ? Compatibilità registro specifiche OHCI (Open Host Controller Interface) V1.0
- ? Compatibilità specifiche USB V.1.0

#### **2.0 Requisiti del sistema**

Questa scheda può essere usata con uno dei seguenti sistemi operativi:

- $\ll \ll$  Windows98
- $\ll$  Windows98 seconda edizione
- ?? Windows Millennium.
- $\ll \ll 1$  Windows 2000.
- 88 Windows XP.

### **3. Installazione del driver (Windows XP)**

Quando si collega la scheda al sistema, Windows XP rileverà l'aggiunta del nuovo hardware ed installerà i file necessari. Dopo alcuni momenti l'hardware può essere utilizzato. La scheda 1394 può essere controllata da "**Start Risorse del computer** (fare clic col tasto destro del mouse) **Proprietà Hardware Gestione periferiche** ".

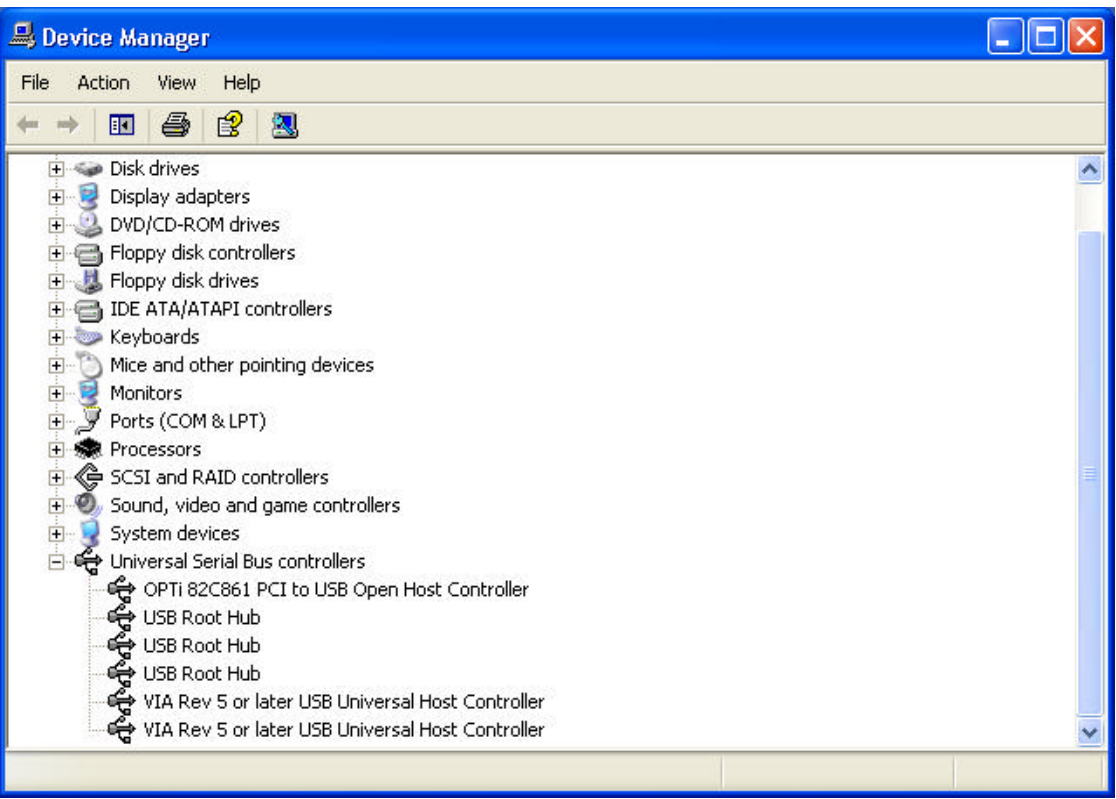

#### **4.0 Installazione del driver (Windows 2000)**

Quando si collega la scheda al sistema, Windows 2000 rileverà l'aggiunta del nuovo hardware ed installerà i file necessari. Dopo alcuni momenti l'hardware può essere utilizzato. La scheda 1394 può essere controllata da "**Start Risorse del computer** (fare clic col tasto destro del mouse) **Proprietà Hardware Gestione periferiche** ".

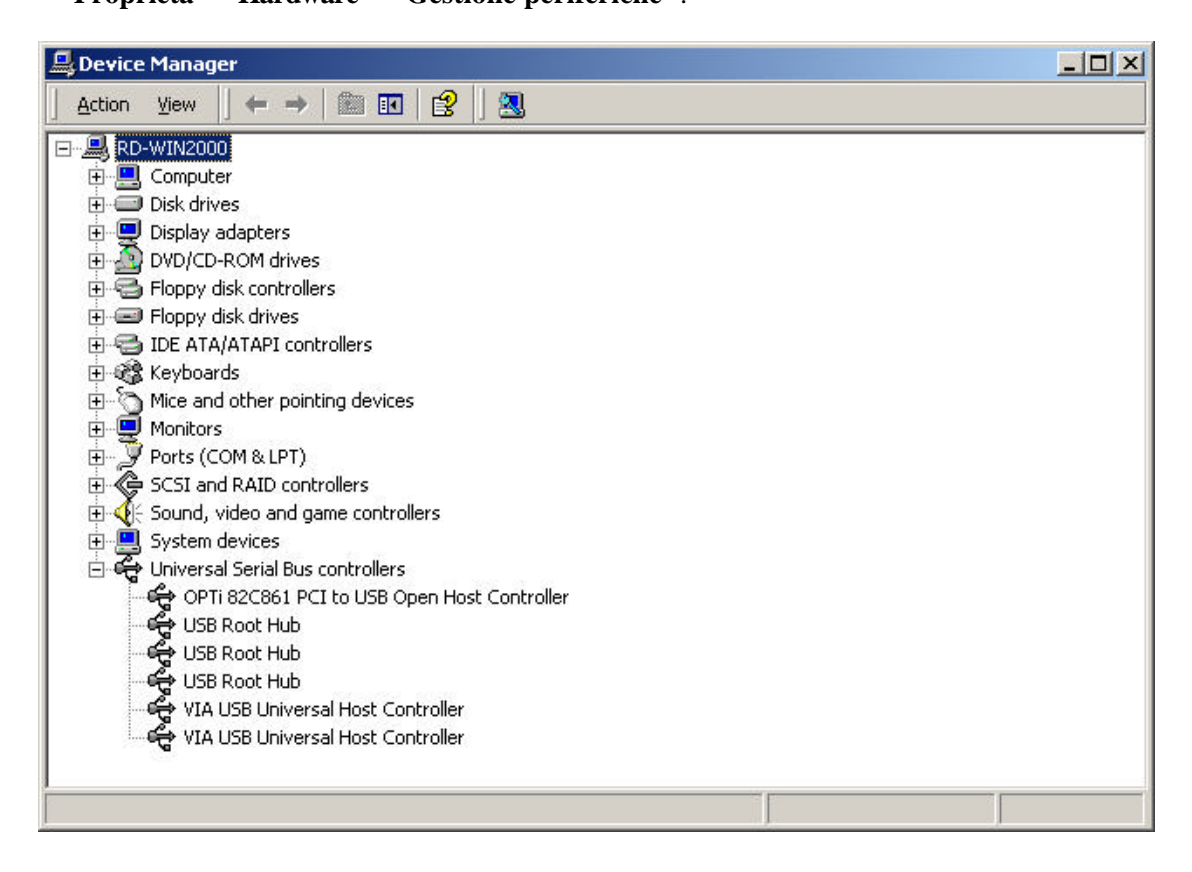

### **5.0 Installazione del drive (Windows ME)**

Quando si collega la scheda al sistema, Windows Millennium rileverà l'aggiunta del nuovo hardware ed installerà i file necessari. Il sistema sarà riavviato, dopodiché l'hardware può essere utilizzato. La scheda 1394 può essere controllata da "**Start Risorse del computer** (fare clic col tasto destro del mouse) **Proprietà Hardware Gestione periferiche** ".

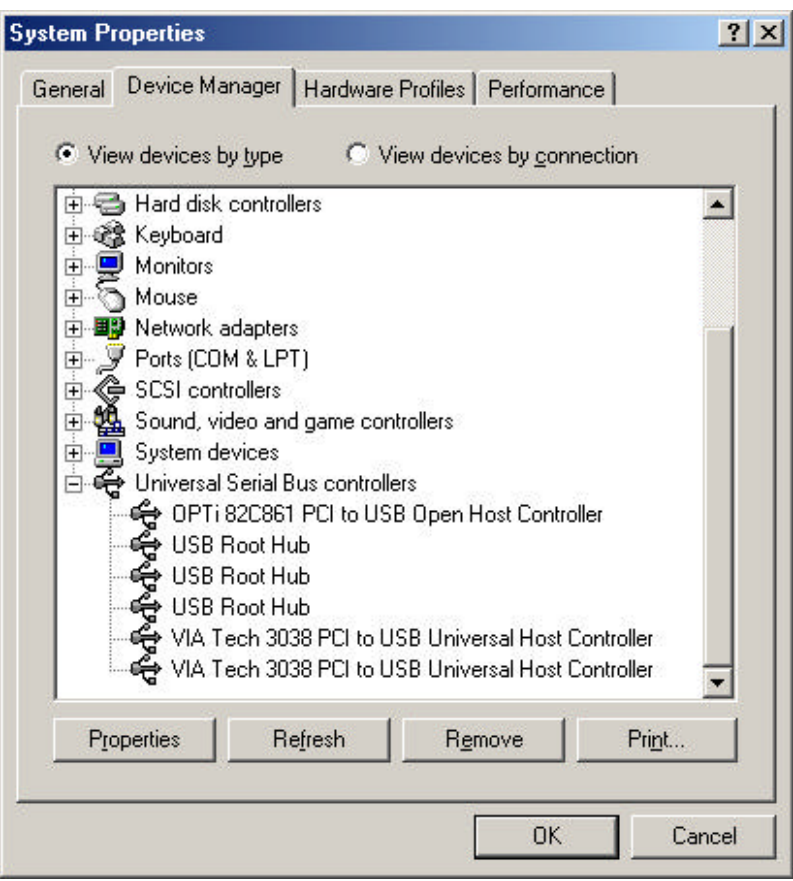

### **6.0 Installazione del driver (Windows 98/98SE)**

1. Windows 98/SE rileverà il nuovo hardware e visualizzerà il seguente messaggio:

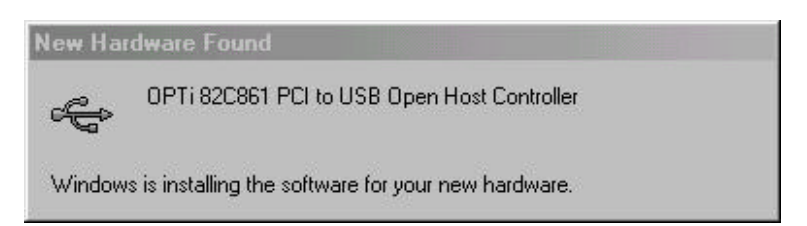

2. Inserire il CD d'installazione di Windows 98/SE nell'unità CD-ROM. Una volta inserito il Cd nell'unità CD-ROM, fare clic sul tasto "OK". Ciò avvierà il processo d'installazione del software.

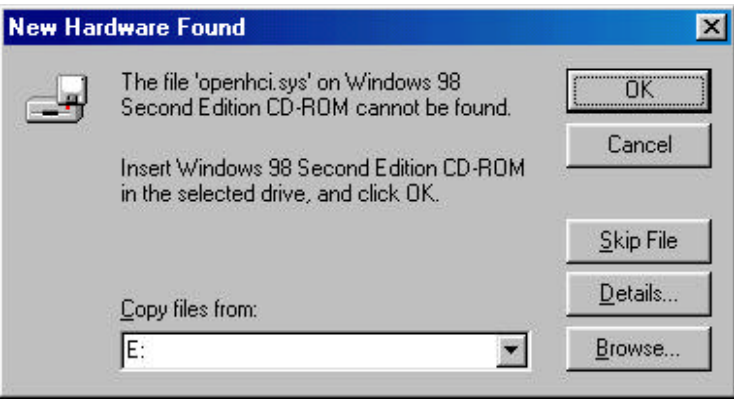

3. Dopo avere riavviato il sistema, fare clic sulla scheda "Gestione periferiche" delle Proprietà del sistema, alla quale si accede dal Pannello di controllo di Windows. Si dovrebbe vedere una voce per il driver appena installato sotto OPTi 82C861 PCI to USB Open Host Controller. Se il driver non è in elenco, tornare al punto 1 ed installare di nuovo la scheda.

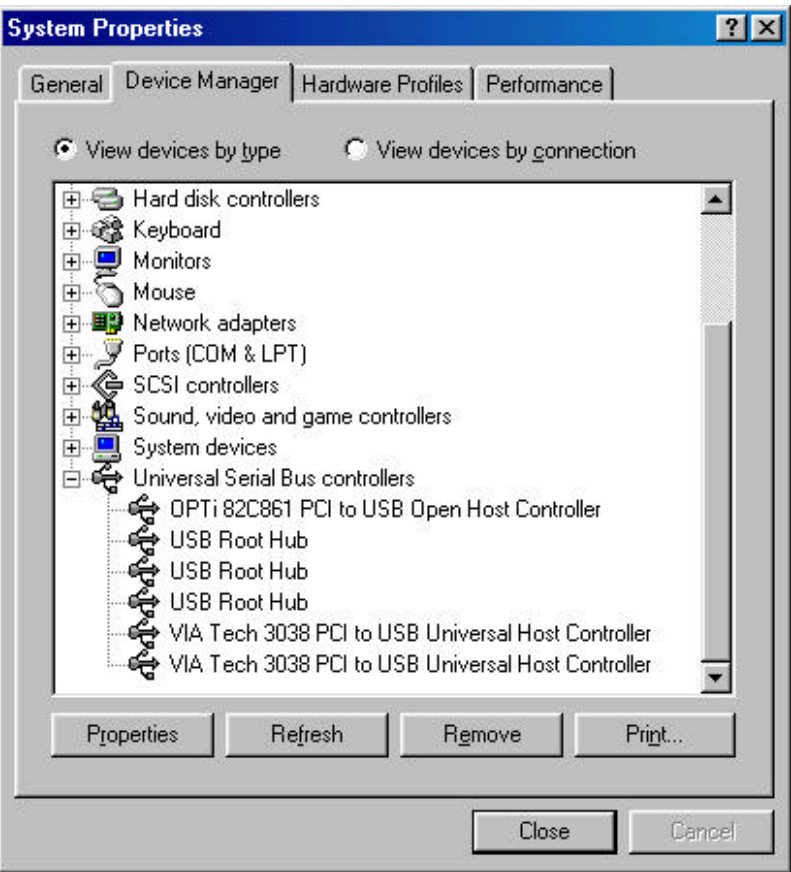